## RunBLAST = Cloudman . exe

#### Mike Cariaso mc@keygene.com

**[Galaxy 2011](http://galaxy.psu.edu/gcc2011/Home.html)** 

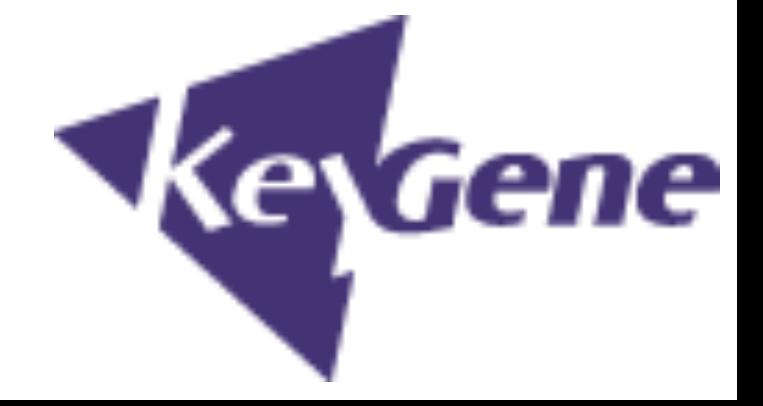

#### Cloudman

# Galaxy for Amazon EC2

- Enis Afgan
- ●[http://usegalaxy.org/cloud](http://usegalaxy.org/cloud )
- $\bullet$  99% of the work

### User **Experience**

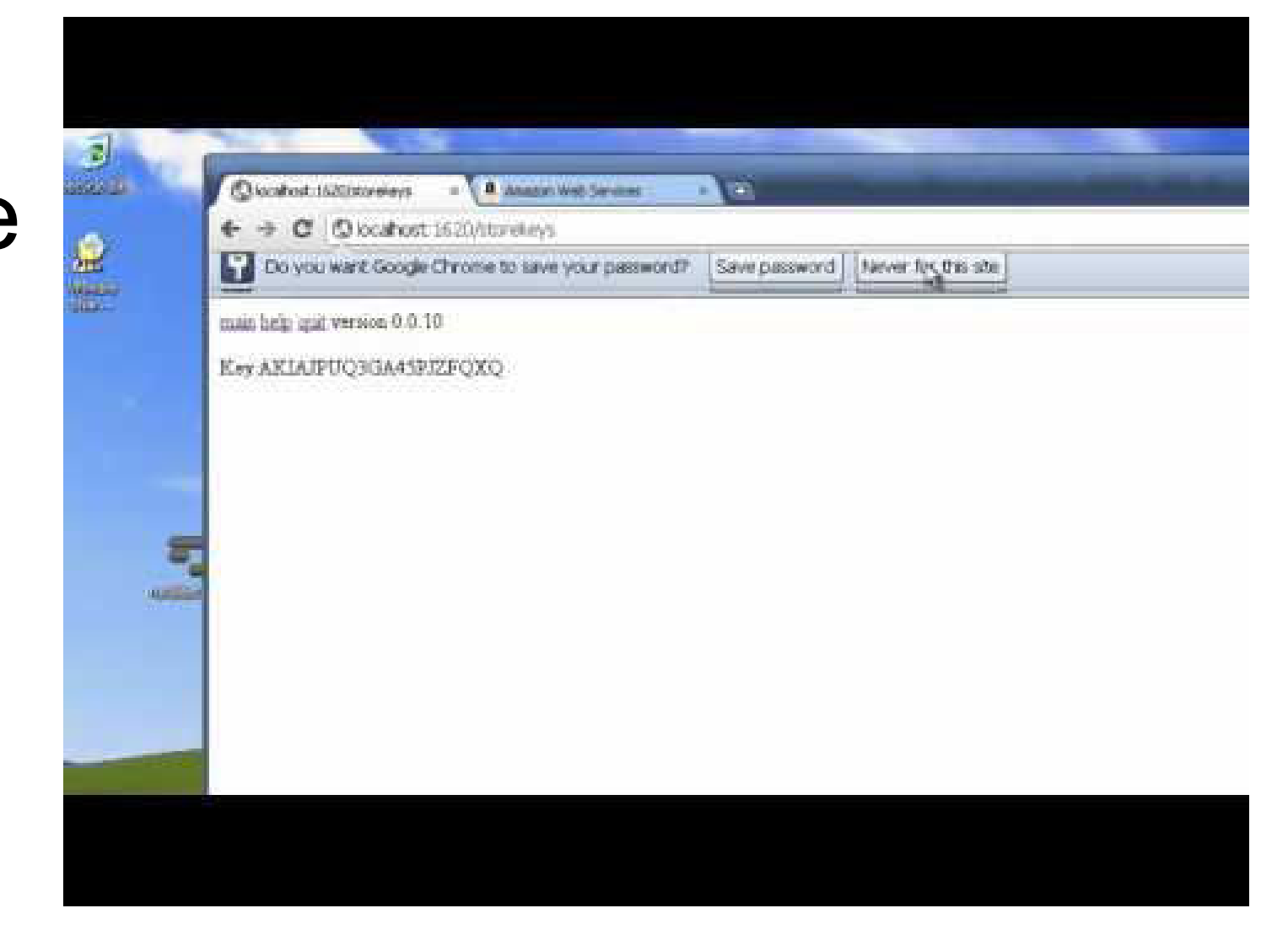

- 1. Click the icon
- 2. Web browser asks you setup questions
- 3. ec2 cloudman boots
- 4. use galaxy

#### $e$ .exe = A Platform Specific Single File Executable

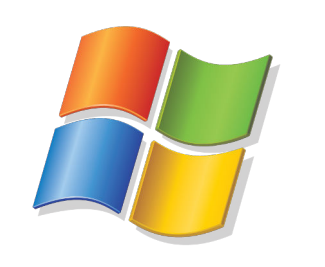

.exe

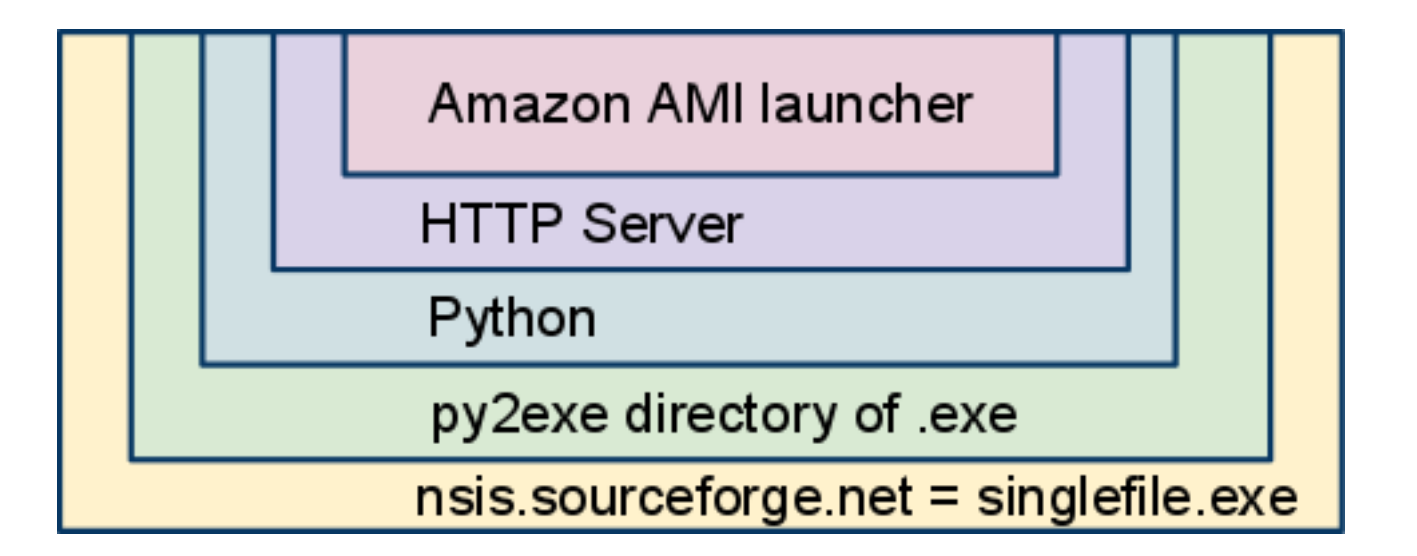

#### Wine.exe, Mac.dmg

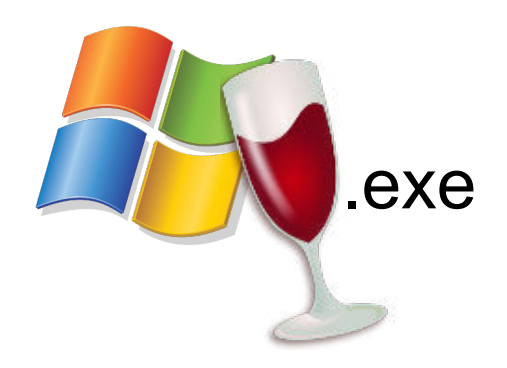

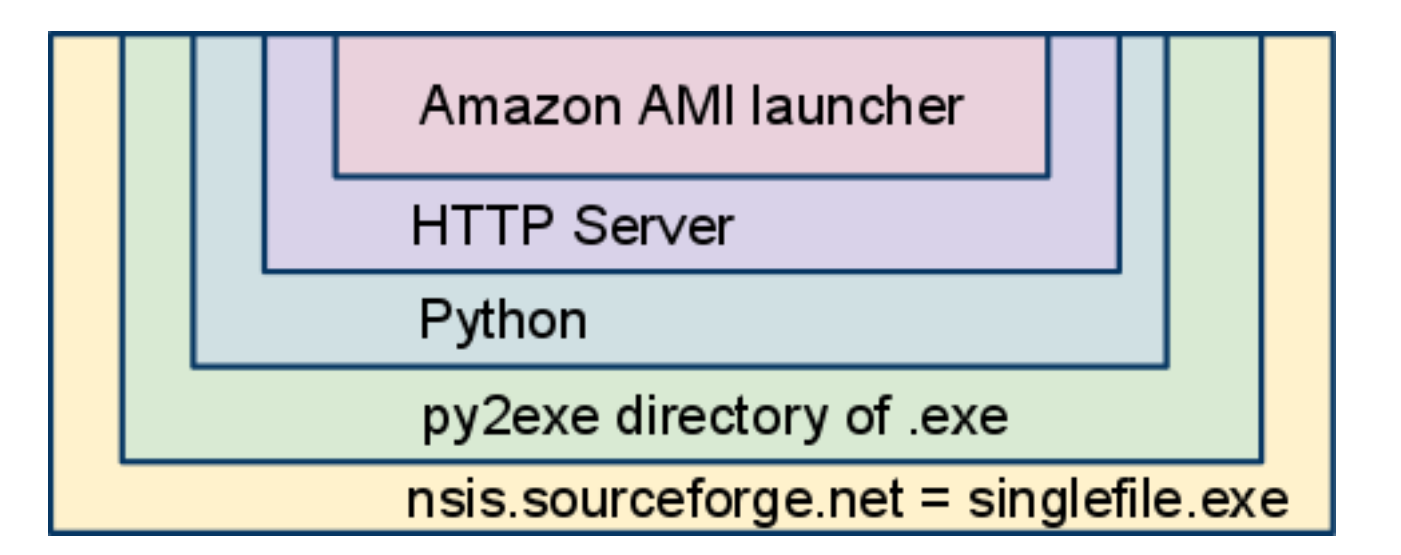

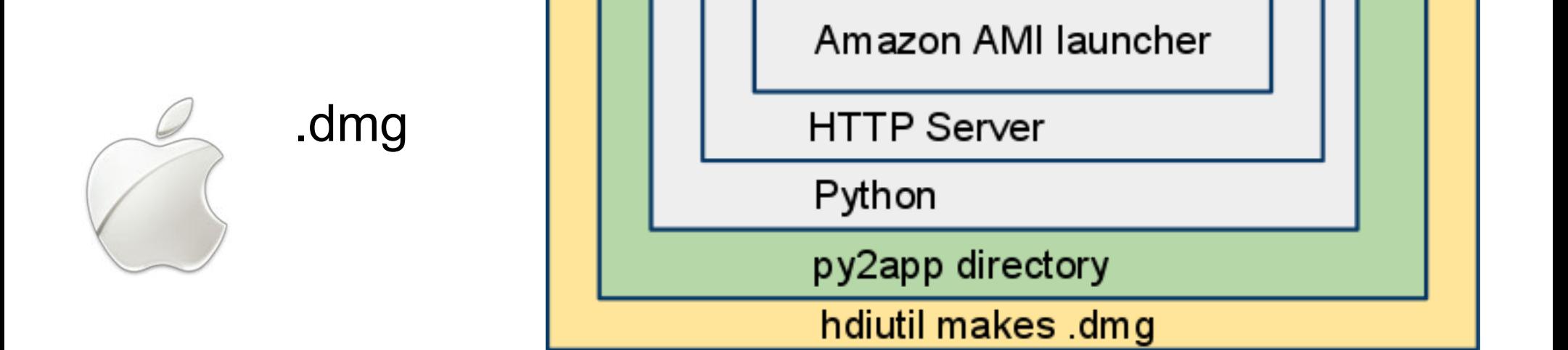

### Developer Experience

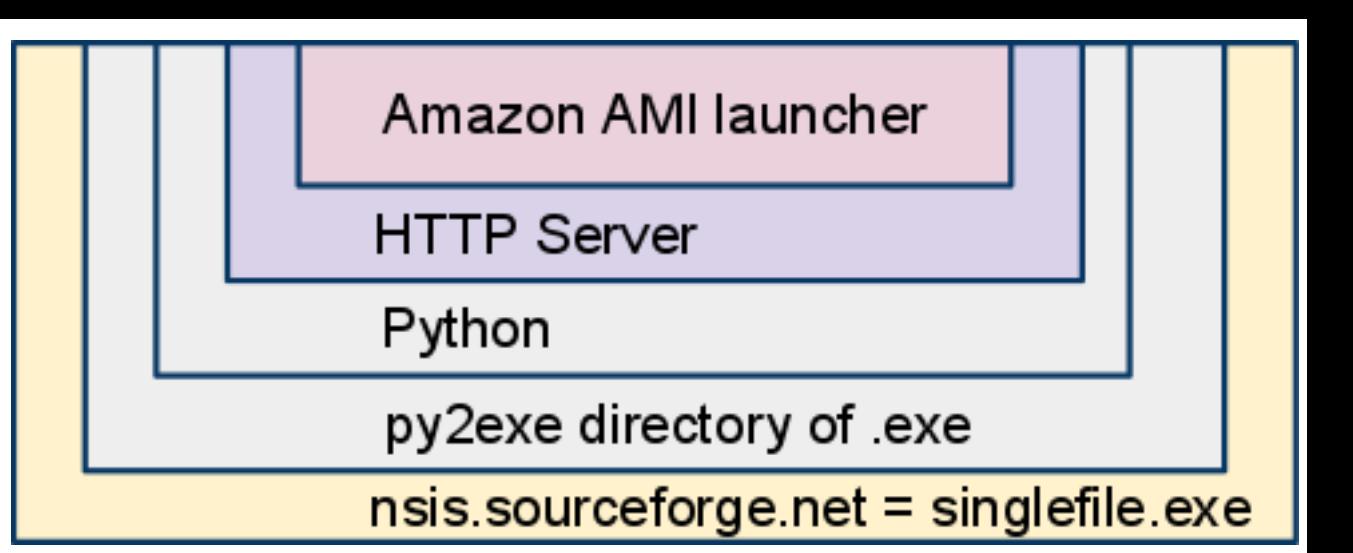

 $wc - 1$  \*

340 aws.py 690 runblast.py 81 makerunblast.nsi 164 setup.py

#### aws.py 340 lines

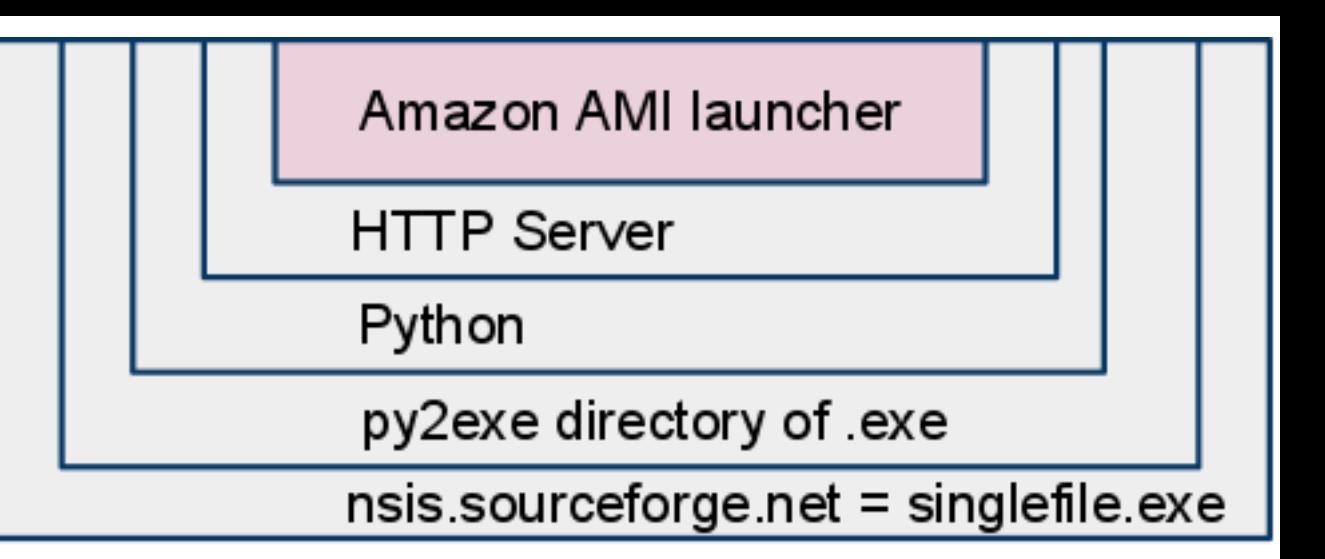

get\_ec2()

```
galaxy_isRunning()
```
create\_galaxy()

destroy\_galaxy()

#### runblast.py 690 lines

ThreadedHTTPServer

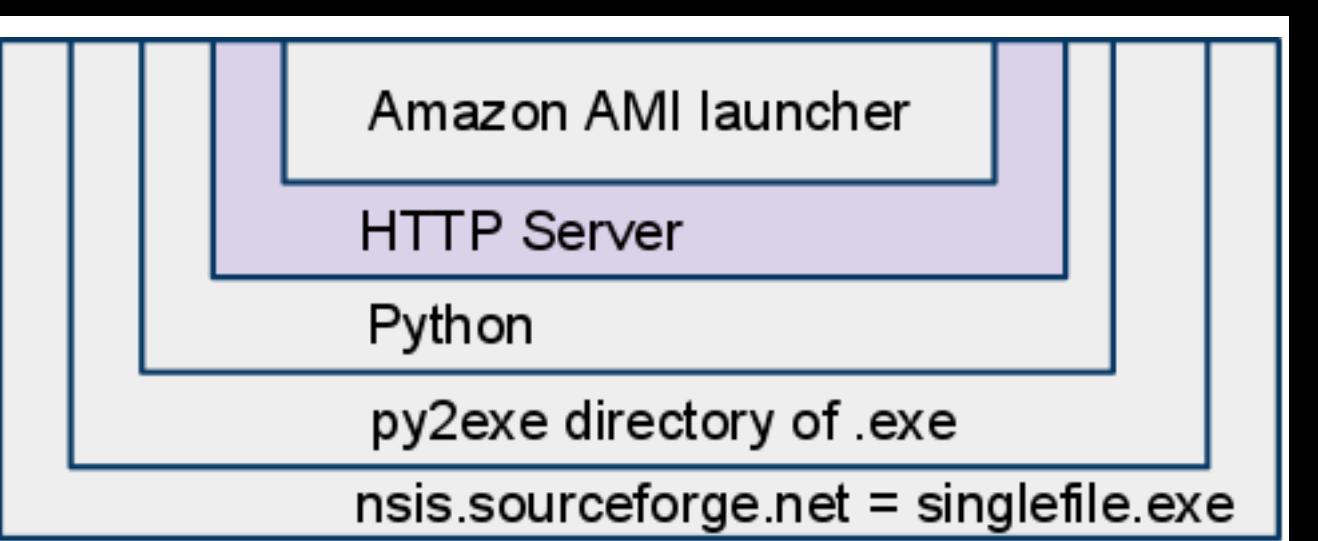

**BaseHTTPRequestHandler** do GET do POST doStatus doCreate doTerminate addNavbar withKeysResponse noKeysResponse

#### setup.py 164 lines

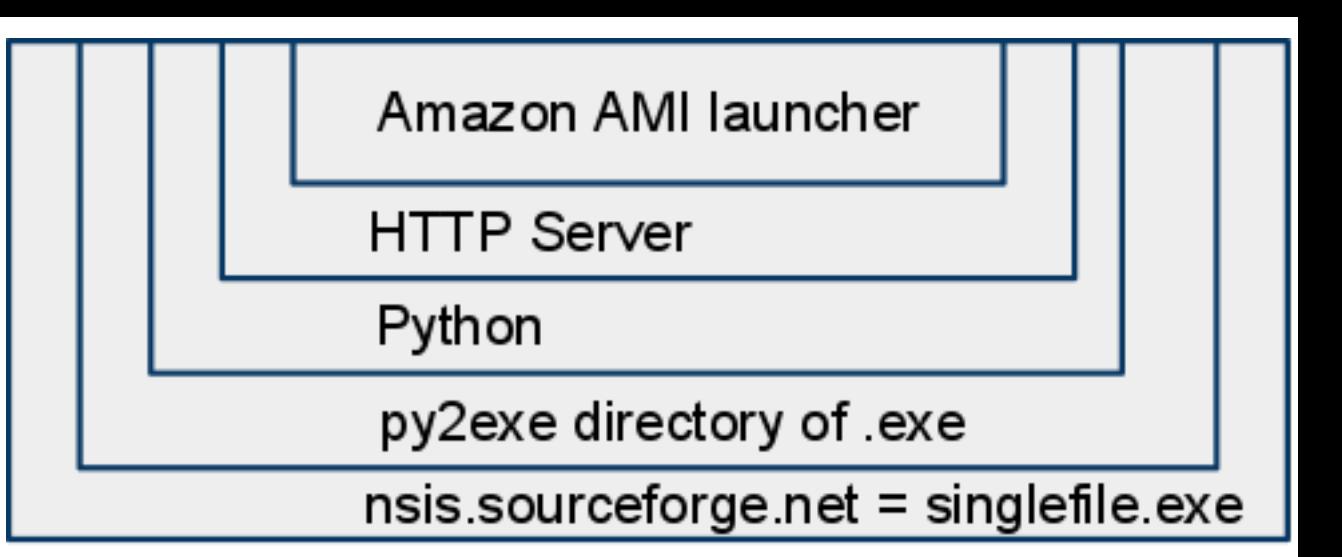

To build the binary type ./setup.py

- On Mac it runs
	- py2app
	- hdiutil

On Windows it runs

- py2exe
- nsis.sourceforge.net

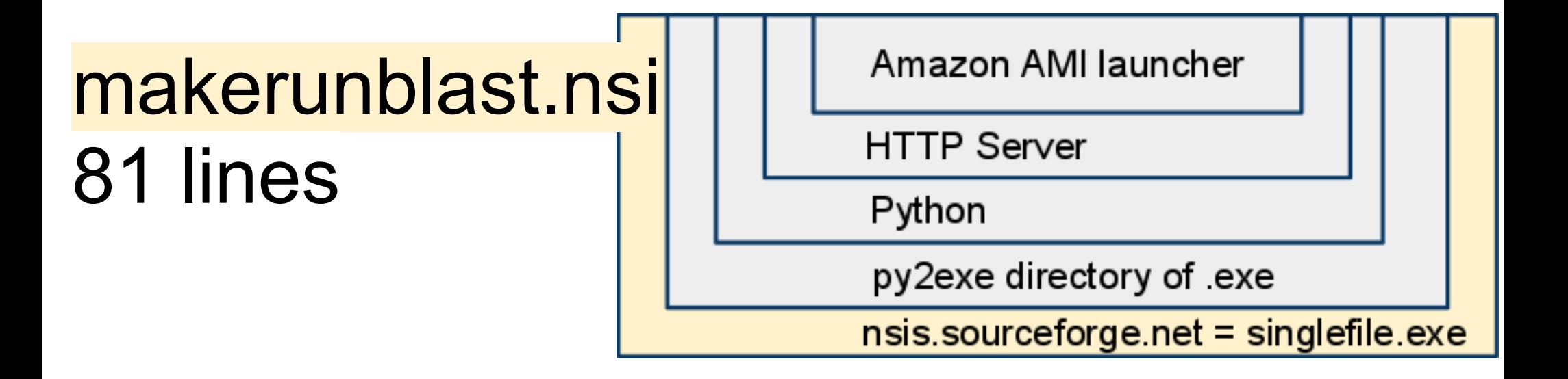

http://nsis.sourceforge.net

Adds the splash screen

Hides the DLLs, splash.gif, etc into a single .exe

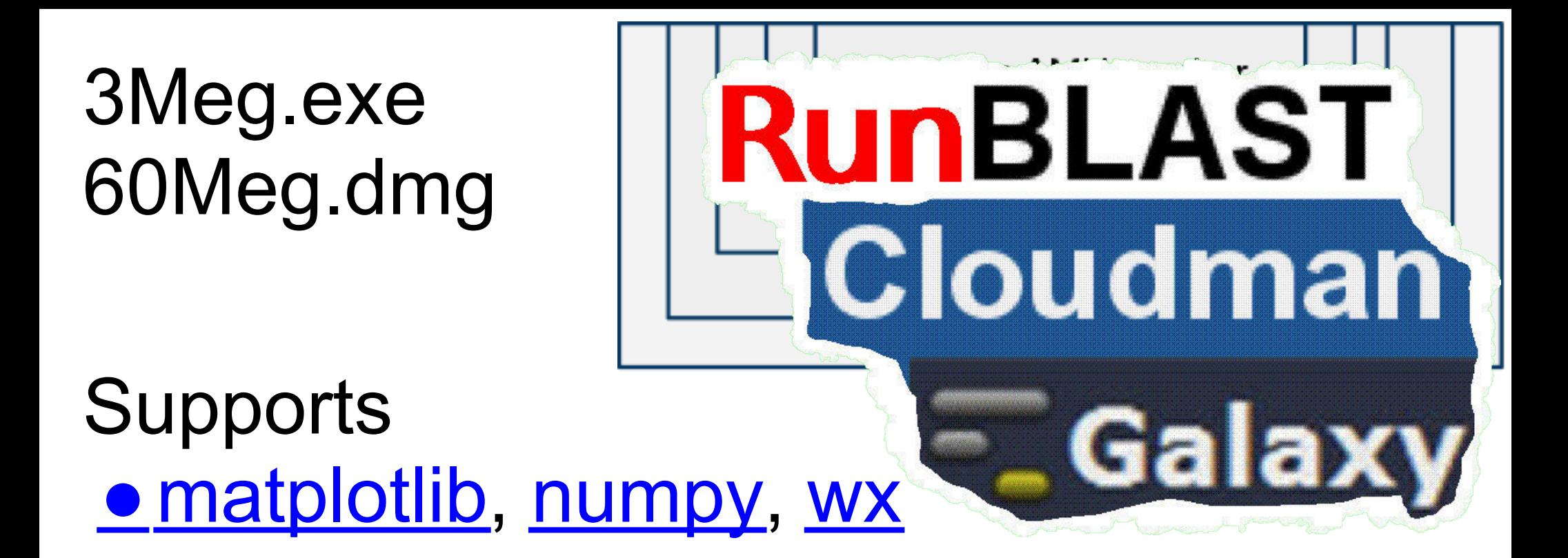

[http://localhost:1620/](http://localhost:1620/ ) causes an annoying windows security warning

Rip the guts out and repurpose

#### $Go)$ Search Read Edit View history **RUNBLAST** Page **Discussion Main Page** RunBLAST makes it even easier to run Galaxy & in the amazon cloud. It is a desktop launcher for cloudman r. Navigation Watch the video Main page **Windows** Community portal • http://runblast.com/files/runblast.exe & **Current events Recent changes** Mac Random page • http://runblast.com/files/RunBLAST.dmg & Help Get the source code Help **Toolbox** Check localhost: 1620 What links here